Nog een paar PRAKTISCHE TIPS.

1. Achter de knop **ACCOUNT** kun je alle persoonlijke gegevens kwijt.

Zo is het prettig als we hier **de echte naam** achter de BBO-naam kunnen vinden en vinden we elkander altijd terug

Onder het kopje **'Overige'** kun je een korte uitleg van je biedsysteem en conventies kwijt, die zichtbaar zijn tijdens het spelen nadat je de BBO-naam van de betreffende speler hebt aangeklikt.

2. Je kunt de snelheid van het spel aanmerkelijk opvoeren door de CLAIM-knop te gebruiken.

Wanneer je kunt vaststellen dat alle slagen voor jou zijn. Druk op de knop CLAIM en vervolgens **geef je aan** dat je alle slagen haalt. De tegenpartij ziet dan vervolgens alle kaarten en stelt zelf vast dat zij geen slag meer krijgen, en bevestigt de claim door akkoord te geven. Is de tegenpartij niet overtuigt en gaat niet akkoord met de claim, speel dan gewoon verder en het spel uit.

- 3. De onwennigheid van het bridgen op internet leidt soms tot vergissingen met het aanklikken. **Daarvoor is de mogelijkheid tot** herstel met de UNDO- of ONGEDAAN MAKEN knop. De tegenpartij moet dan wel akkoord gaan met het terugdraaien van de bieding of de speelkaart.
- 4. De wedstrijdleider is niet actief maar kan achter de schermen meekijken, en doet dat ook regelmatig. Als er een probleem aan tafel is kun je de **Wedstrijdleider oproepen door op de knop** Wedstrijdleider te drukken. Op het scherm van de Wedstrijdleider komt een signaal binnen dat aan tafel 'zus en zo' de Wedstrijdleider nodig is. Je kunt er bij zetten waarvoor de Wedstrijdleider bij jou aan tafel gewenst is.
- 5. **Alerteren doen we zelf** in plaats van door de partner van de bieder. Je kunt voordat je de bieding doet de alert-box invullen, of je kunt bieden en dan op de bieding klikken om een uitleg te geven. Indien de tegenpartij vraagt om een uitleg bij een bieding gebeurt hetzelfde en verschijnt de bieding met de vraag om uitleg.
- 6. Draag er zorg voor dat de **chat** onderaan altijd op **tafel** staat

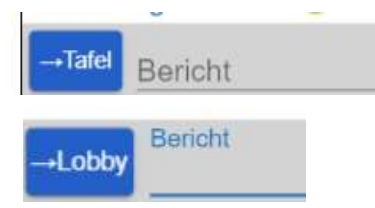

Op een toernooi kan er enkel en alleen gechat worden aan tafel.  $\rightarrow$  Nu kunnen alle personen aan tafel jou bericht lezen of in de lobby  $\rightarrow$  Als je de chat op lobby zet, dan zien alle deelnemers van het toernooi (LET OP: dit kan storend zijn) Chatten naar partner of andere deelnemers kan niet!

Terugkijken naar gespeelde toernooien of gespeelde spellen in een toernooi

## Rechts op je scherm zie je ook tabblad "Historie"

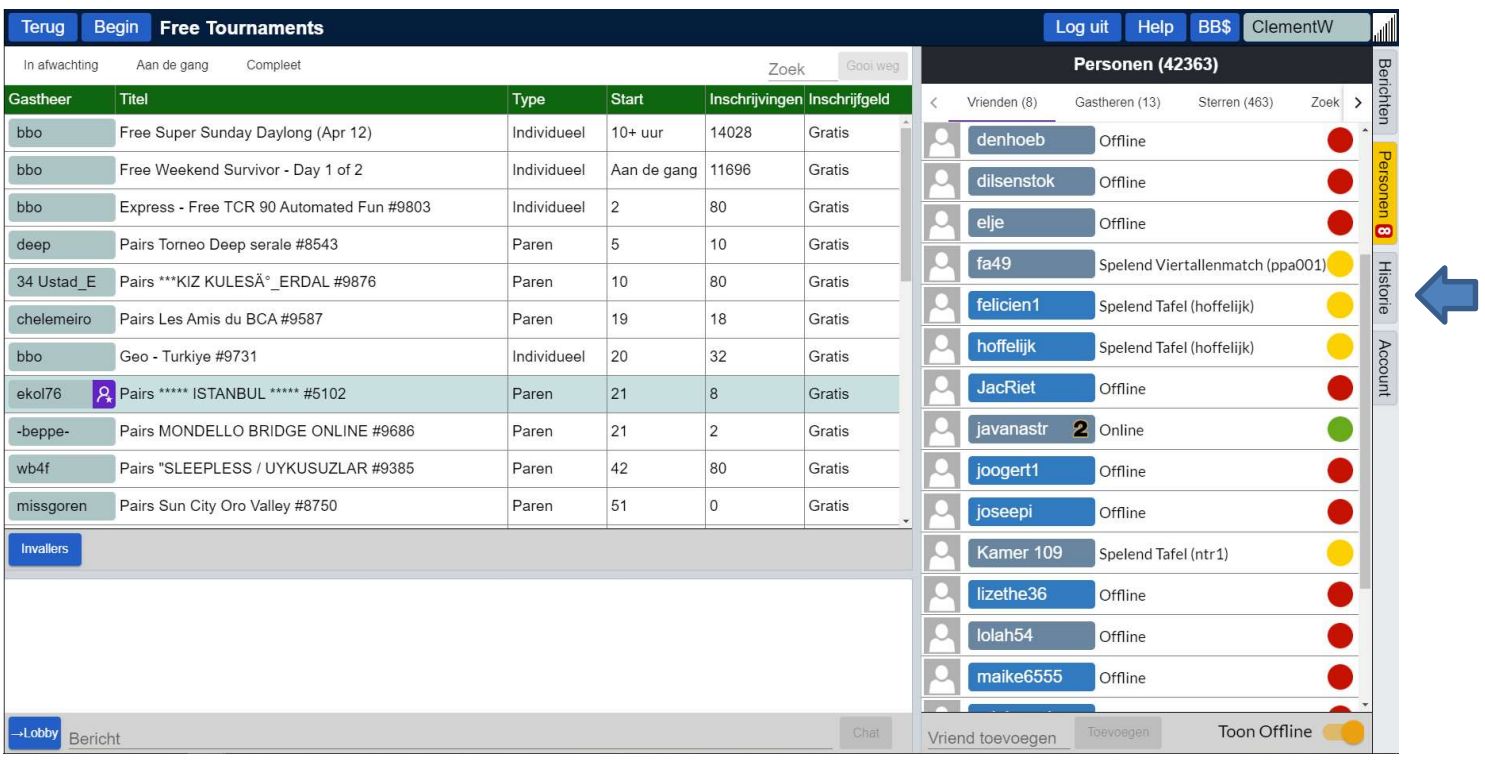

## Als je daar op klikt zie je welke toernooien je gespeeld hebt. Voorbeeld Clement Witters

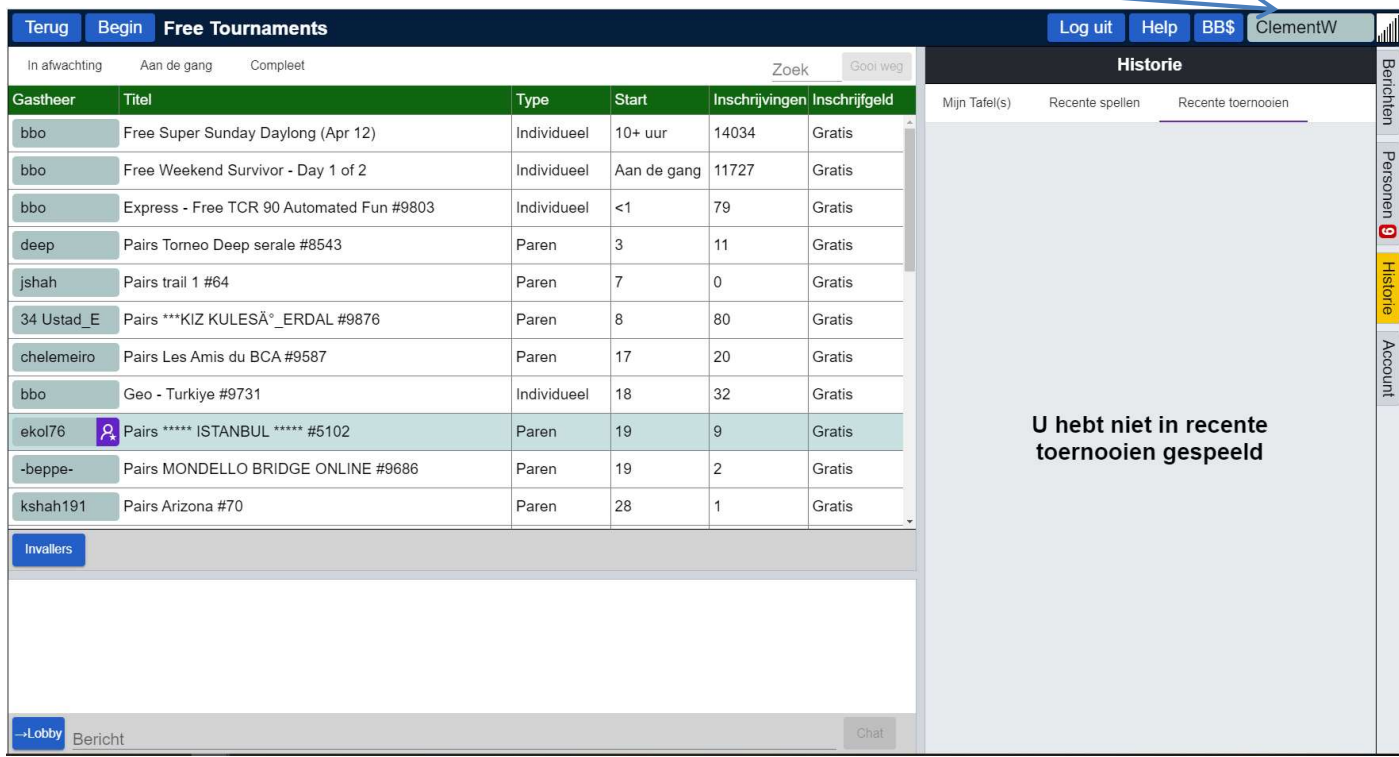

Bij Clement is niets te zien omdat hij nog geen toernooi gespeeld heeft. Met de knop "Terug" ga je 1 niveau hoger in het programma. Met de knop "Begin" ga je helemaal naar het begin.